УТВЕРЖДАЮ Генеральный директор 0 0 «Автопрогресс-М» А.С. Никитин «27» ноября 2020 г.

# Государственная система обеспечения единства измерений

# СКАНЕРЫ ЛАЗЕРНЫЕ МОБИЛЬНЫЕ LEICA BLK2GO

# *МЕТОДИКА ПОВЕРКИ*

# МП АПМ 76-20

г. Москва 2020 г.

Настоящая методика поверки распространяется на сканеры лазерные мобильные Leica BLK2GO, производства компании «Leica Geosystems AG». Швейцария (далее - сканеры) и устанавливает методику их первичной и периодической поверки.

Интервал между поверками - 1 год.

## **1 Операции поверки**

При проведении поверки должны выполняться операции, указанные в таблице 1.

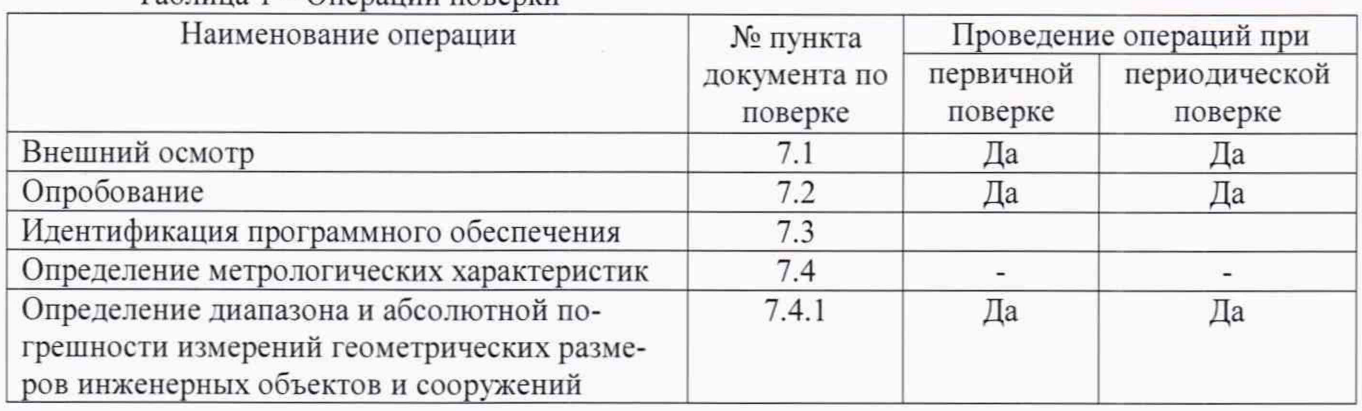

 $Ta6$ лица  $1 - One$ рации поверки

# **2 Средства поверки**

При проведении поверки должны применяться эталоны, приведённые в таблице 2. Таблица 2 – Средства поверки

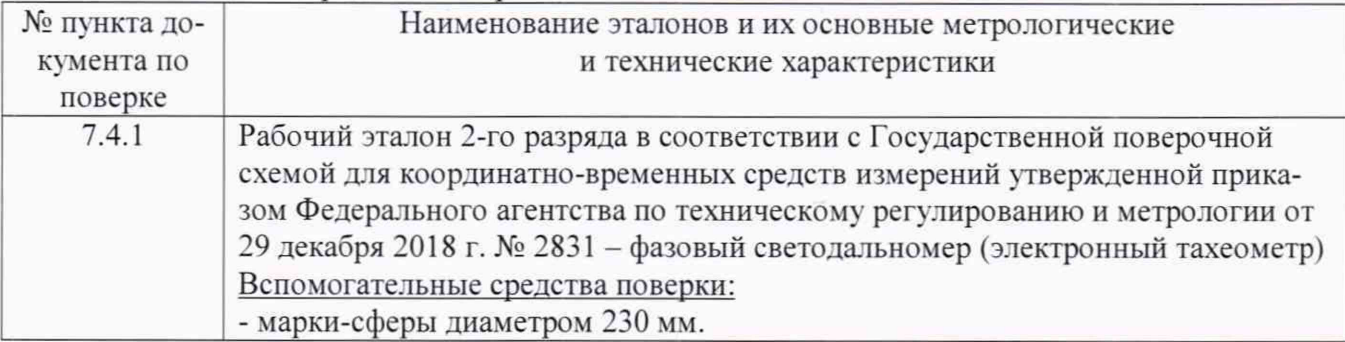

Допускается применение аналогичных средств поверки, обеспечивающих определение метрологических характеристик, поверяемых СИ с требуемой точностью, удовлетворяющей требованиям настоящей методики поверки.

## **3 Требования к квалификации поверителей**

К проведению поверки допускаются лица, изучившие эксплуатационную документацию на приборы и средства поверки, и аттестованные в качестве поверителя средств измерений в установленном порядке.

# **4 Требования безопасности**

При проведении поверки, меры безопасности должны соответствовать требованиям по технике безопасности согласно эксплуатационной документации на сканеры, поверочное оборудование. правилам по технике безопасности, которые действуют на месте проведения поверки и правилам по технике безопасности при производстве топографо-геодезических работ ПТБ-88 (Утверждены коллегией ГУГК при СМ СССР 09.02.1989 г.. № 2/21).

## **5 Условия проведения поверки**

При проведении поверки в лабораторных условиях должны соблюдаться следующие нормальные условия измерений:

 $-$  температура окружающей среды,  ${}^{\circ}\text{C}$  от +5 до +40

Полевые измерения (измерения на открытом воздухе) должны проводиться при отсутствии осадков, порывов ветра, защите сканера от прямых солнечных лучей и при температуре окружающей среды от плюс 5 до плюс 40 °С.

### **6 Подготовка к поверке**

Перед проведением поверки должны быть выполнены следующие подготовительные работы:

- проверить наличие действующих свидетельств о поверке на средства поверки:
- сканер и средства поверки привести в рабочее состояние в соответствии с их эксплуатационной документацией.

# **7 Проведение поверки**

# **7.1 Внешний осмотр**

При внешнем осмотре должно быть установлено соответствие сканера следующим требованиям:

- отсутствие коррозии, механических повреждений и других дефектов, влияющих на эксплуатационные и метрологические характеристики поверяемого сканера:
- наличие маркировки и комплектности согласно требованиям эксплуатационной документации на поверяемый сканер.

Если перечисленные требования не выполняются, сканер признают непригодным к применению, дальнейшие операции поверки не производятся.

### **7.2 Опробование**

При опробовании должно быть установлено соответствие поверяемого сканера следующим требованиям:

- отсутствие качки и смещений неподвижно соединенных деталей и элементов:
- правильность взаимодействия с комплектом принадлежностей:
- работоспособность всех функциональных режимов и узлов.

Если перечисленные требования не выполняются, сканер признают непригодным к применению, дальнейшие операции поверки не производятся.

### **7.3 Идентификация программного обеспечения**

Для проведения идентификации микропрограммного обеспечения Leica BLK2GO FW (далее - МПО):

- запустить ПО Leica BLK2GO live на смартфоне под управлением операционной системы iOS;
- в верхнем правом углу экрана нажать кнопку  $\lll \equiv \gg$ ;
- нажать кнопку «Status»;
- нажать кнопку «More Details»
- считать идентификационные данные ПО в графе «BLK2GO Version».

Для проведения идентификации программного обеспечения Leica Cyclone Register (далее - ПО Leica Cyclone Register):

- $-$  запустить ПО Leica Cyclone Register на персональном компьютере (далее  $-$  ПК);
- выбрать пункт «Help»;
- выбрать пункт «About Cyclone»;
- считать идентификационные данные ПО.

Для проведения идентификации программного обеспечения Leica Cyclone Register 360 (далее - ПО Leica Cyclone Register 360):

- запустить ПО Leica Cyclone Register 360 на ПК;
- в верхнем левом углу экрана нажать кнопку «i»;
- считать идентификационные данные ПО.

Для проведения идентификации программного обеспечения Leica Cyclone Register 360 BLK Edition (далее - ПО Leica Cyclone Register 360 BLK Edition):

- запустить ПО Leica Cyclone Register 360 BLK Edition на ПК:
- в верхнем левом углу экрана нажать кнопку «i»;
- считать идентификационные данные ПО.

Для проведения идентификации программного обеспечения Leica BLK2GO live (далее - ПО Leica BLK2GO live):

- запустить ПО Leica BLK2GO live на смартфоне под управлением операционной системы iOS;
- в верхнем правом углу экрана нажать кнопку  $\lll \equiv$ »;
- нажать кнопку «Status»;
- нажать кнопку «More Details»
- считать идентификационные данные ПО в графе «BLK2GO Live Арр Version».

Номер версии и наименование ПО должны соответствовать данным, приведенным в таблице 3.

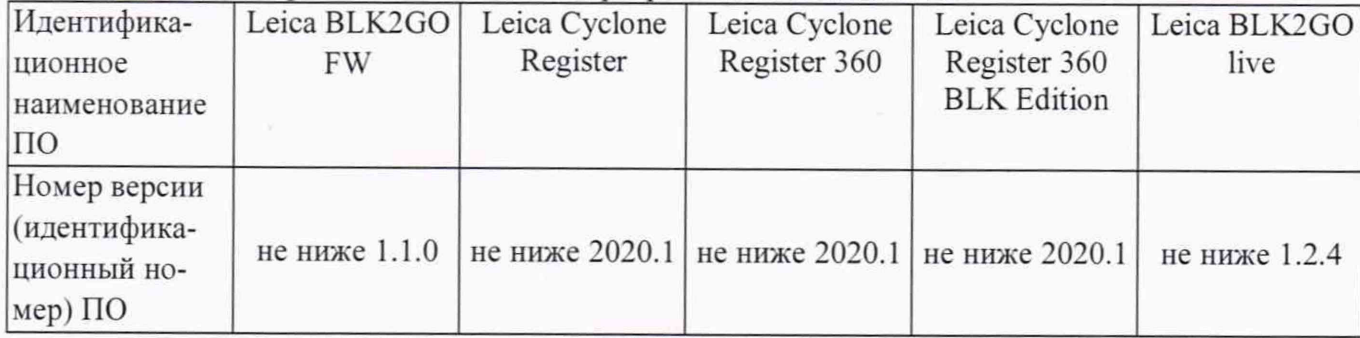

Таблица 3 - Идентификационные данные программного обеспечения

Если перечисленные требования не выполняются, сканер признают непригодным к применению, дальнейшие операции поверки не производят.

## **7.4 Определение метрологических характеристик**

# **7.4.1 Определение диапазона и абсолютной погрешности измерений геометрических размеров инженерных объектов и сооружений**

Определение диапазона и абсолютной погрешности измерений геометрических размеров инженерных объектов и сооружений проводить в следующей последовательности:

- выбрать помещение или участок местности, протяженность которых должна составлять не менее 30 м в длину;

- установить четыре штатива с отражателями в зоне проведения работ (Исх.1, Т1, Т2, ТЗ). Контрольные точки (Tl, Т2. ТЗ) расположить равномерно вдоль траектории сканирования и на расстоянии от неё от 0,5 до 25,0 метров. Точку Исх. 1 принять за исходную. Примерная

схема расположения точек приведена на рисунке 1;

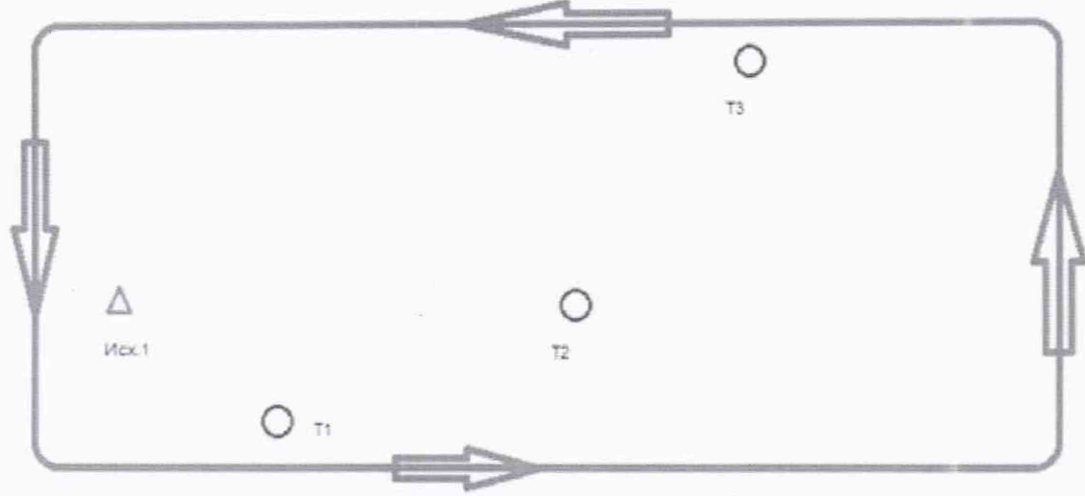

Траектория движения при сканировании

Рисунок 1 - Схема расположения объектов сканирования и пример траектории сканирования

- установить на исходную точку рабочий эталон 2-го разряда в соответствии с Государственной поверочной схемой для координатно-временных средств измерений утвержденной приказом Федерального агентства по техническому регулированию и метрологии от 29 декабря 2018 г. № 2831 – фазовый светодальномер (электронный тахеометр) (далее - тахеометр);

- провести измерение расстояния между исходной точкой 1 (Исх.1) и контрольными точками, результаты записать в протокол;

- установить вместо отражателей и тахеометра марки-сферы, диаметром не менее 230 MM:

- включить поверяемый прибор и привести его в рабочий режим согласно руководству по эксплуатации;

- провести не менее пяти независимых сканирований объектов двигаясь по траектории сканирования с замыканием траектории сканирования на начальной точке. Время каждого сканирования не должно превышать 2 минут. Пример траектории приведён на рисунке 1;

- сохранить данные, полученные при сканировании;

- обработать данные, полученные при сканировании:

- локализовать через ПО точки облака, относящиеся к отсканированным маркам сферам;

- вычислить расстояния между исходной точкой 1 (Исх.1) и контрольными точками (Т1, Т2 и Т3);

- определить абсолютную погрешность измерений для каждой величины;

Абсолютная погрешность измерений геометрических размеров инженерных объектов и сооружений вычисляется как сумма систематической и случайной погрешности и определяется по формуле:

$$
\Delta S = (\frac{\sum_{i=1}^{n} S_{ij}}{n} - S_0) \pm 2 \cdot \sqrt{\frac{\sum_{i=1}^{n} (S_{ij} - \frac{\sum_{i=1}^{n} S_{ij}}{n})^2}{n-1}},
$$

- абсолютная погрешность измерений геометрических размеров инженерных где  $\Delta S$ объектов и сооружений, мм;

S<sub>0</sub> - эталонное (действительное) значение геометрических размеров инженерных объектов и сооружений, мм;

 $S_{ij}$  - измеренное значение j-ого измерения i-м приёмом, мм;

п - число приёмов измерений j-ого.

Максимальное значение  $\Delta S$  принять за окончательный результат.

Результаты поверки по данному пункту считать положительными, если в диапазоне измерений от 0,5 до 25,0 м полученное значение абсолютной погрешности измерений геометрических размеров инженерных объектов и сооружений не выходит за пределы ±15 мм.

Если перечисленные требования не выполняются, измеритель признают непригодным к применению, дальнейшие операции поверки не производятся.

# 8 Оформление результатов поверки

8.1 Результаты поверки оформляются протоколом, составленным в виде сводной таблицы результатов поверки по каждому пункту раздела 7 настоящей методики поверки.

8.2 При положительных результатах поверки измеритель признается годным к применению, и на него выдаётся свидетельство о поверке установленной формы. Знак поверки наносится на свидетельство о поверке в виде наклейки, и / или поверительного клейма.

8.3 При отрицательных результатах поверки, измеритель признается непригодным к применению, и на него выдаётся извещение о непригодности установленной формы с указанием основных причин.

Руководитель отдела ООО «Автопрогресс-М»

К.А. Ревин